# **МАТНЕМАТІСАД**

## PREČO NEZAČAŤ UŽ NA STREDNEJ ŠKOLE?

*Kováčová Monika, kovacova\_v@sjf.stuba.sk*

# **MATHEMATICA5**

### **Prečo používať počítače vo výuke už na strednej škole?**

- aké počítače ?
- aká stredná škola ?
- aký učiteľ ?

### **Software?**

- vlastný software ?
- grafická kalkulačka ?
- výpočtové prostredie ?
- kompletná podpora vs. čiastočná podpora riešených úloh ?

### **MATHEMATICA5**

### **Pohľad žiaka - POZITÍVA**

- kontrola správnosti výpočtu
- urýchlenie výpočtu
- zlepšenie grafickej predstavivosti
- zlepšenie programátorských zručností

### **Pohľad žiaka - NEGATÍVA**

- strata výpočtovej zručnosti
- strata motivácie ? (podobný problém ako u kalkulačky)
- zhoršenie manuálnych grafických zručností

# **MATHEMATICA5**

### **Pohľad učiteľa - POZITÍVA**

- kontrola správnosti učiteľových príprav na vyučovanie
- urýchlenie prípravy
- jednoduchšia príprava písomných prác
- jednoduchšia oprava písomných prác
- širšia variabilita pri výbere príkladov
- lepšia grafická prezentácia preberaného učiva
- možnosť prezentovať animácie, vytvárať interaktívne testy pripravovať výukové materiály distribuovateľné cez web

# **MATHEMATICA5**

RIEŠENÍM SÚ PROGRAMOVÉ SYSTÉMY

- *MATHEMATICA*
- *MATHCAD*
- *MAPLE*
- *DERIVE ...*

# **MATHEMATICA5**

### **Ukážky použitia v 1. ročníku - mnohočleny**

*Určenie hodnoty mnohočlena*

 $\ln[1] := A[t_1] := B[t_2]$  : = 8  $t \wedge 3 - 4t \wedge 2 + 2t + 1/2$ 

 $\ln[2] := A[3]$  $O$  ut[2]= 373  $\overline{\phantom{a}}$  $\ln[3] := A \times 2$ O ut[3]=  $x^3 - x^2 + x +$ 1 2

 $\ln[4] := A[3.5]$ 

O ut[4]=  $301.5$ 

 $In [5] :=$  Table<sup>[A]</sup>t], {t, 0, 10}]

$$
\text{Out[5]} = \left\{ \frac{1}{2}, \frac{13}{2}, \frac{105}{2}, \frac{373}{2}, \frac{913}{2}, \frac{1821}{2}, \frac{1821}{2}, \frac{3193}{2}, \frac{5125}{2}, \frac{7713}{2}, \frac{11053}{2}, \frac{15241}{2} \right\}
$$

 $In [6] :=$  Table<sup>[A]</sup>t], {t, 0, 10}] // N

 $Out[6] = \{0.5, 6.5, 52.5, 186.5, 456.5, 910.5,$ 1596.5, 2562.5, 3856.5, 5526.5, 7620.5<sup>&</sup>lt;

# **MATHEMATICA5**

### **Ukážky použitia v 1. ročníku - mnohočleny**

*Úprava mnohočlenov*

*Pohlad tudenta-nepamätám si presne vzorec*

```
\ln [7] := (\mathbf{a} + \mathbf{b}) \cdot 2 // Expand
```

```
Out[7]= a^2 + 2 b a + b^2
```
 $\ln[8] = \left( a + b + c \right)$  ^ 3 // Expand

<sup>O</sup> <sup>u</sup> <sup>t</sup> [ <sup>8</sup> ]= *a* 3 + 3 *b a* 2 + 3 *c a* 2 + 3 *b* 2 *a* + 3 *c* 2 *a* + 6 *b c a* + *b* 3 + *c* 3 + 3 *b c* 2 + 3 *b* 2 *c*

# **MATHEMATICA5**

### **Ukážky použitia v 1. ročníku - mnohočleny**

*Pohladu*/*itela*

*- chcemzostavit príklad, ktorýbudemat lahko kontrolovatelnývýsledok - chcemrýchloskontrolovat výsledkypísomky*

```
Im\{m|n|n|n|n} (m^2+m)^2+2+(m-1)(m^2+1)-m^2+1Simplify
```

```
\text{Out[9]} = 3 m^3 + m - 1
```
 $I_{\text{In}[10]:}$   $A[\textbf{t}] \star A[\textbf{t}]$ 

Out[10]=  $\left(8 t^3 - 4 t^2 + 2 t + \frac{1}{2}\right)$  $\frac{1}{2}$ 2

 $I_{\text{In}[11]:z}$   $A[t] * A[t]$  // Expand

 $\text{Out}[11] = \text{64 } t^6 - \text{64 } t^5 + 48 t^4 - 8 t^3 + 2 t + \frac{1}{4}$ 4 *Úprava mnohočlenov*

# **MATHEMATICA5**

### **Ukážky použitia v 1. ročníku - mnohočleny**

```
I_{\text{In}[11]:} A[t] * A[t] // Expand
\text{Out}[11] = 64 t^6 - 64 t^5 + 48 t^4 - 8 t^3 + 2 t +1
                                              4
In [ 1 2 ] := Coefficient @ A@tD^ 2, t ^ 4D
O ut[12]= 48In [13]: CoefficientList [ A[t] ^2, t]
O ut[13]= \bigg\{1
           \left\{\frac{1}{4}, 2, 0, -8, 48, -64, 64\right\}
```
### *Úprava mnohočlenov*

### **Najčastejšie riešené úlohy sú:**

- vypočítanie hodnoty mnohočlena
- úprava mnohočlenov
- nájdenie koeficientu pri určenej mocnine mnohočlena
- substitúcie v mnohočlenoch
- cvičenie za účelom získať zručnosť pri úprave mnohočlenov

# **MATHEMATICA5**

### **Ukážky použitia v 1. ročníku - mnohočleny**

### *Delenie mnohočlenov*

 $\ln [14] :=$   $(9 \times 2 - 5 \times 2 + 5 \times - 20) / (x - 4)$ O ut[14]=  $\frac{4x^2+5x-20}{x}$ *x* - 4  $\left[ (9 \times 2 - 5 \times 2 + 5 \times -20) \right]$  $(x - 4)$ ,  $x$ ] O ut<sup>[15]</sup> = 4  $x + 21$  $\ln[16] :=$  **PolynomialRemainder**  $(9 \times 2 - 5 \times 2 + 5 \times -20)$ ,  $(x - 4)$ ,  $x$ ] O ut[16]=  $64$  $\ln[17]$ :=  $(9 \times 2 - 5 \times 2 + 5 \times -20) / (x - 4) /$  FullSimplify O ut[17]=  $4 x +$ 64 *x* - 4 + 21

### **MATHEMATICA5**

### *Delenie mnohočlenov – Úloha pre učiteľa: chcem vygenerovať veľa zadaní na písomku*

```
In[19]: pol = Apply [Plus, Table [a[i] * x^i, \{i, 0, 6\}]]
a_0 a_1<sub>[19]</sub> = a(6) x^6 + a(5) x^5 + a(4) x^4 + a(3) x^3 + a(2) x^2 + a(1) x + a(0)In [20]: Floor [20 * \text{Random} \;[\text{Real}] - 10]O ut[20]= 2In [24]: pol = Apply [Plus, Table [a[i] * x^i, {i, 0, 6}]]
        Do@
         pol =
           pol \binom{1}{2} -> Floor \left[20 * \text{Random} \left[\text{Real}\right] - 10\right],
          \{i, 0, 6\}pol
a_0 x_0 x_0 + a(5) x^5 + a(4) x^4 + a(3) x^3 + a(2) x^2 + a(1) x + a(0)
\sigma_{\text{out[26]}^\pm} 9 x^6 + 5 x^5 - x^4 + 2 x^2 - 3 x + 9
```
### **MATHEMATICA5**

### *Delenie mnohočlenov – Úloha pre učiteľa: chcem vygenerovať veľa zadaní na písomku*

```
In [ 3 2 ] : = Do@
```

```
pol = \text{Apply} [Plus, Table[a[i] * x^i, {i, 0, 4}]];
 Do@pol = pol . a@iD -> Floor@20 * Random@RealD - 10D,
  \{i, 0, 4\};
 del = Apply[Plus, Table[a[i] * x^i, i, {i, 0, 2}]];DO\left[del = del /. a\left[i\right] -> Floor\left[20 * Random\left[Real\right] - 10\right],
  \{i, 0, 2\};
```

```
Print@
   "vydel nasledujuce dva polynomy"]
Print[" (", pol, "): (", del, ") = "];
 Print@"vysledok je: ",
  PolynomialQuotient@pol, del, xDD;
 Print@"zvysok po deleni je: ",
  PolynomialRemainder[pol, del, x]];
 Print@"-------------"D, 86<D
```
vydel nasledujuce dva polynom y  $(-3 x<sup>4</sup> - 5 x<sup>3</sup> + x<sup>2</sup> - 5 x - 4)$ : $(7 - 7 x<sup>2</sup>) =$ vysledok je: 3  $x^2$ 7 + 5 *x* 7 + 2 7 zvysok po deleni je: - 10 *x* - 6 - - - - - - - - - - - - -

### **MATHEMATICA5**

### *Delenie mnohočlenov – Úloha pre učiteľa: chcem vygenerovať veľa zadaní na písomku*

```
Do@
 vvsledok = \text{Apply} [Plus, Table[a[i] * x^i, {i, 0, 4}]Do [\text{vysledok} = \text{vysledok} /. a[i] -\text{yPos}(20 * \text{Random}[\text{Real}] - 10],
  \{i, 0, 4\};
zvysok = Apply[Plus, Table[a[i] * x^i, {i, 0, 2}]]Do@zvysok = zvysok . a@iD -> Floor@20 * Random@RealD - 10D,
  \{i, 0, 2\}\}\;; delitel = Apply [Plus, Table [a [i] * x^i, {i, 0, 3}]];
DO\left[delitel = delitel /. a\left[i\right]<sup>\frac{1}{2}Floor\left[20 * Random\left[Real\right] - 10\right],</sup>
  8i, 0, 3<D;
 delenec = vysledok * delitel + zvysok  Simplify;
Print@"vydel nasledujuce dva polynomy"D;
Print[ "( ", delenec, " ) : ( ", delitel, ") = "];
 Print@"vysledok je: ",
  PolynomialQuotient[delenec, delitel, x]];
 Print@"zvysok po deleni je: ",
  PolynomialRemainder[delenec, delitel, x]];
 Print<sup>["-------------<sup>1</sup>], {6}]</sup>
```
# **MATHEMATICA5**

### *Racionálne lomené výrazy:*

*y* - *x*

 $\ln[42] := \textbf{V} \textbf{y} \textbf{z} = (3 \times 2 - 3 \times \textbf{y}) / (3 (x - y)^{-2})$  $O$  ut[42]=  $3 x<sup>2</sup> - 3 x y$ 3  $(x - y)^2$ In [43]:= **vyraz** // Simplify  $O$  ut[43]= *x x* - *y*  $\lim_{|h| \leq 4}$  **vyraz1** =  $(\frac{y}{x} \times 2 - x \times y) + x / (\frac{y \times 2 - x \times y}{x^2 + y^2}) + x$  $((x^2 + 2y + x + y^2) / (x^2 - y^2))$  $O$  ut  $[44]$  =  $(y x^2 + y^2 x) \left( \frac{x}{y^2} \right)$  $\frac{x}{y^2 - x}$  +  $\frac{y}{x^2 - y}$  $\frac{1}{x^2 - x}$  $x^2 - y^2$ In [ <sup>4</sup> <sup>5</sup> ] : <sup>=</sup> **% Simplify** O ut [45] = *x* + *y*

# **MATHEMATICA5**

Racionálne lomené výrazy:

 $\mathbf{y}_{\text{in}[44]:z}$  vyraz $1 = (y / (x^2 - xy) + x / (y^2 - xy)) *$  $((x^2 + xy^2) / (x^2 - y^2))$ out[44]=  $\frac{(y x^2 + y^2 x)(\frac{x}{y^2 - x y} + \frac{y}{x^2 - x y})}{x^2 - y^2}$ 

 $ln[46]:$  vyraz $1$  // Expand

out[46]=  $\frac{y x^3}{(x^2 - y^2)(y^2 - x y)} + \frac{y^2 x^2}{(x^2 - x y)(x^2 - y^2)} + \frac{y^2 x^2}{(x^2 - y^2)(y^2 - x y)} + \frac{y^3 x}{(x^2 - x y)(x^2 - y^2)}$ 

 $\blacksquare$   $\blacksquare$   $\blacks$ 

Out[47]=  $x^2 - y^2$ 

 $\ln[48]:$  vyrazl // Numerator

$$
\text{Out[48]} = (y x^2 + y^2 x) \left( \frac{x}{y^2 - x y} + \frac{y}{x^2 - x y} \right)
$$

# **MATHEMATICA5**

*Výrazy, rovnice s absolútnou hodnotou:*

In [ <sup>5</sup> <sup>6</sup> ] : <sup>=</sup> **Clear @vyraz D;**  $\bf vyzaz = Abs [x - 2] - 4 + Abs [x - 4]$ 

```
\text{Out}[57] = |x - 4| + |x - 2| - 4
```
In [ <sup>5</sup> <sup>8</sup> ] : <sup>=</sup> **Plot @vyraz , 8x, -2, <sup>10</sup><, PlotRange** <sup>Ž</sup> **All D**

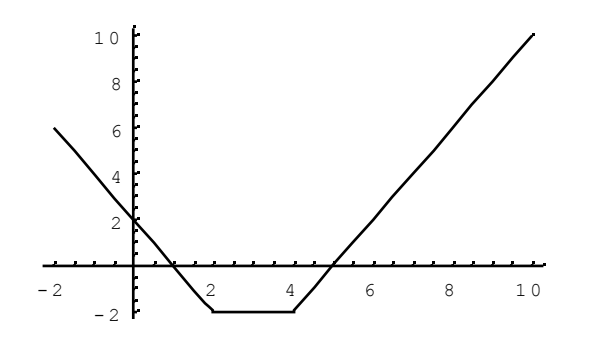

 $Out[58] =$  Graphics

```
\ln[59]:= Simplify \lceil \text{vyraz , x} \rceil 4
O ut [ 59] = 2(x - 5)In [60]: Simplify \lceilvyraz, 2 <= x \nmid 4]
O ut[60]= x + |x - 4| - 6\ln[61]:= Simplify [\text{vyraz}, \textbf{x} < 2]
```
 $\text{Out}[61] = |x - 4| + |x - 2| - 4$ 

 $In [62]: =$  **vyraz** /.  $x \, \overline{Z} - 4$ 

 $O$  ut[62]= 10

 $Out[71] = \{ \{ x \mid \mathbf{Z} \mid 3 \} \}$ 

# **MATHEMATICA5**

*Rovnice s neznámou v menovateli:*

In[68]:= Clear  $\lceil$  rovnica  $\rceil$ rovnica =  $(2 x + 1) / (x - 1) + (x + 1) / (x - 1) = 11 / 2$  $\begin{array}{r} x + 1 \\ 0 \text{ ut[69]} = \end{array}$ *x* - 1 +  $2 x + 1$ *x* - 1  $=$ 11 2 In [70] := Simplify [rovnica ]  $\frac{3 x + 2}{ }$ *x* - 1 = = 11 2 Korenom rovnice je cislo 3, patri do definicneho oboru  $In [71]:$  Solve  $\left[$  rovnica, x $\right]$ In[72]:= Clear [rovnical ] **rovnica1** =  $5 + 3 / (3 \times -12) = (5 - \times) / (\times - 4)$ O ut[73]=  $5 +$ 3 3 *x* - 12  $=$ 5 - *x x* - 4 Výpočtom dostaneme, že koreňom rovnice By malo byť číslo 4 – to ale nepatrí do definičného oboru. Výhoda: nemusíme robiť skúšku správnosti

```
In [74]: Solve [rovnical ]
```
O ut  $[74] = \{\}$ 

# **MATHEMATICA5**

### *Riešenie nerovníc, rovnice s neznámou v absolútnej hodnote*

In [ <sup>7</sup> <sup>5</sup> ] : <sup>=</sup> **<< Algebra`InequalitySolve`**  $In [76]:$  **InequalitySolve**  $\left[\frac{x}{3} - \frac{1}{2} > \frac{1}{6} + \frac{x}{x}\right]$ O ut [76] =  $x < -1$  $In [77]:$  **InequalitySolve** [Abs  $[x - 2] + 3 \le 2 \times$ ,  $x$ ] O ut[77]=  $x \dagger$ 5 3

# **MATHEMATICA5**

### *Vlastnosti kvadratickej rovnice – ako vplývajú parametre na tvar grafu*

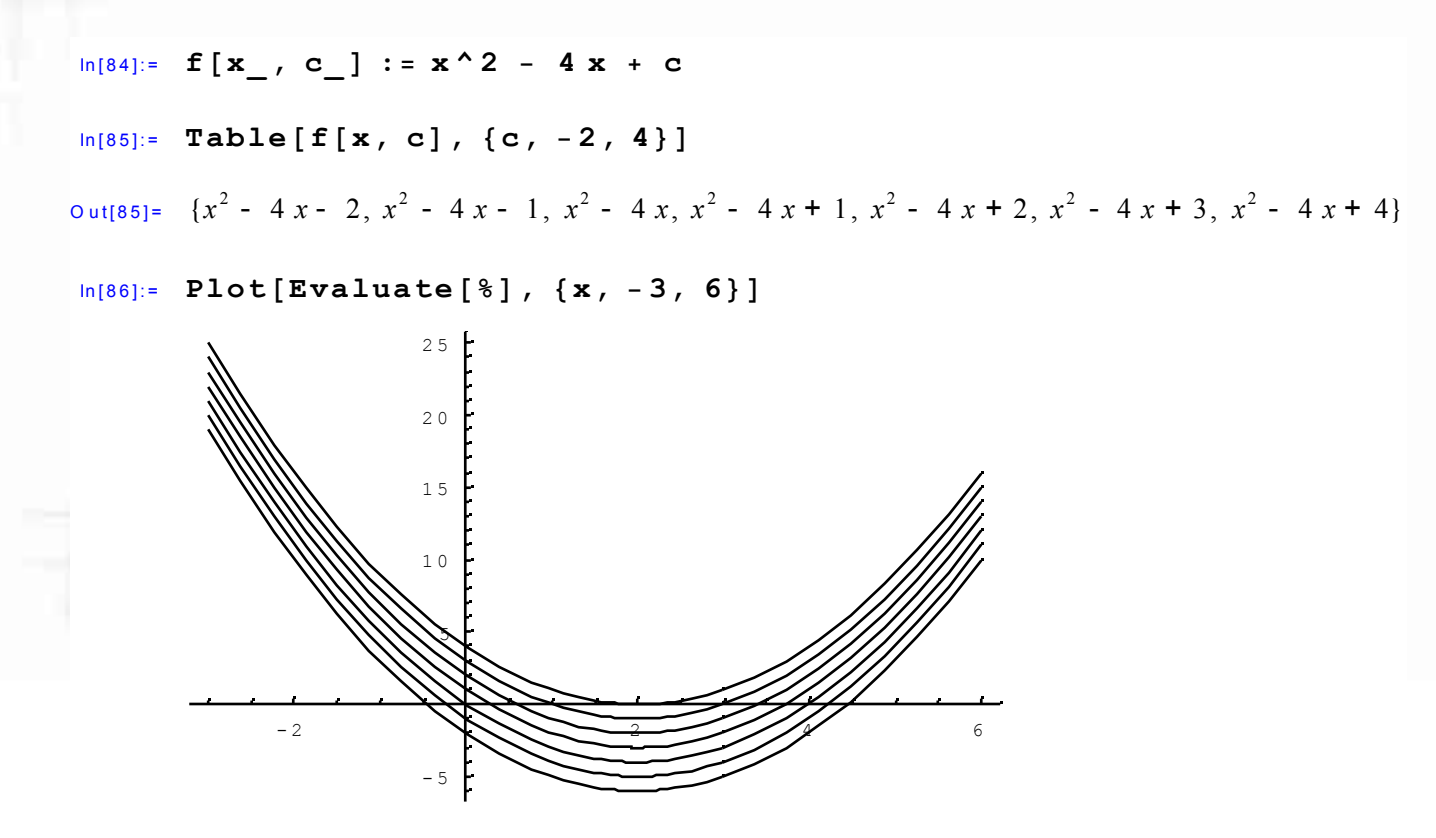

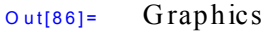

# **MATHEMATICA5**

### *Vlastnosti kvadratickej rovnice – ako vplývajú parametre na tvar grafu*

In [ <sup>8</sup> <sup>7</sup> ] : <sup>=</sup> **<< Graphics`Animation`**

In [ <sup>8</sup> <sup>8</sup> ] : <sup>=</sup> **MoviePlot[f[x,c], {x, -2, 6}, {c, -2, 6, 1},PlotRange->{-7,10}]**

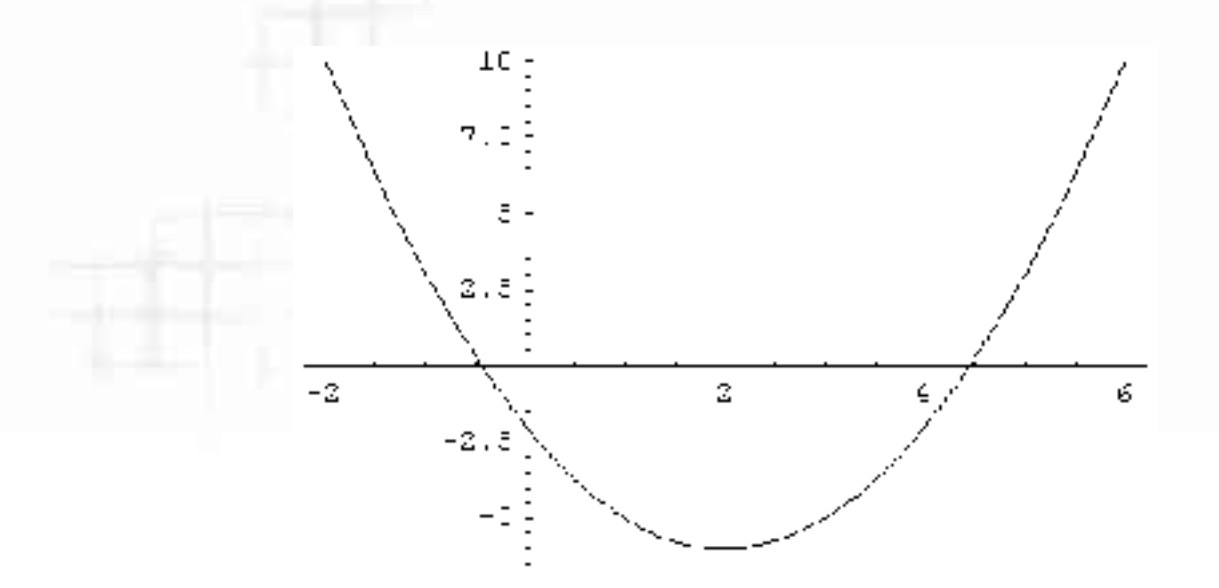

# **MATHEMATICA5**

#### *Rovnice s parametrom*

 $In [89]: =$  **Solve**  $[$  **Sqrt**  $[$  **x**  $^{\wedge}$  **2**  $+$  **m** $]$  == **m** - **x**, **x** $]$ O ut[89]=  $\big\{ \big\{ x \; \mathsf{Z}$ *m* - 1  $\frac{1}{2}$ ) In [90]:= Clear [rovnica ]  ${\bf row}$  *rovnica* =  ${\bf Sqrt}$   $[$ **x**  $^{\wedge}$  2 + **m** $]$  == **m** - **x**  $\text{Out[91]} = \sqrt{x^2 + m} = m - x$ 

A čo kompletná analýza riešenia?

# **MATHEMATICA5**

### *Rovnice s parametrom*

$$
\ln[92]:=\text{Solve}\left[\left(m-1\right)x^2 - \left(m-2\right)x + 2m - 1 = 0, x\right]
$$
\n
$$
\text{Out[92]}=\left\{\left\{x\sum_{m=1}^{m} \frac{m-\sqrt{8m-7m^2}-2}{2(m-1)}\right\}, \left\{x\sum_{m=1}^{m} \frac{m+\sqrt{8m-7m^2}-2}{2(m-1)}\right\}\right\}
$$
\n
$$
\ln[93]:=\text{diskriminant} = \text{InequalitySolve}\left[8m-7m^2\right] > 0, m
$$
\n
$$
\text{Out[93]}=\text{0 k }m k \frac{8}{7}
$$
\n
$$
\ln[94]:=\text{Plot}\left[8m-7m^2, \{m, -1, 2\}\right]
$$
\n
$$
\text{Out[94]}=\text{10 k [10 k [10 k] and 10 k [10 k]}\right\}
$$

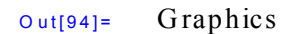

- 1 5  $-12.5$ 

# **MATHEMATICA5**

### Rovnice s parametrom, kompletná analýza riešenia

$$
\begin{aligned}\n\text{In}(\text{95}): &= \text{InequalitySolve} \quad \left[ \left\{ \left( m - 1 \right) x^2 - \left( m - 2 \right) x + 2 m - 1 \right\} = 0, \\
\text{diskriminant } \right\}, \quad \left\{ m, x \right\} \right] \\
\text{Out}(\text{95}) &= m = 0 \land x = 1 \bigvee \\
0 < m < 1 \bigwedge \left\{ x = \frac{m - 2}{2(m - 1)} - \frac{1}{2} \sqrt{\frac{8m - 7m^2}{(m - 1)^2}} \bigvee x = \frac{m - 2}{2(m - 1)} + \frac{1}{2} \sqrt{\frac{8m - 7m^2}{(m - 1)^2}} \right\} \bigvee \\
m &= 1 \land x = -1 \bigvee \\
1 < m < \frac{8}{7} \bigwedge \left\{ x = \frac{m - 2}{2(m - 1)} - \frac{1}{2} \sqrt{\frac{8m - 7m^2}{(m - 1)^2}} \bigvee x = \frac{m - 2}{2(m - 1)} + \frac{1}{2} \sqrt{\frac{8m - 7m^2}{(m - 1)^2}} \right\} \bigvee \\
m &= \frac{8}{7} \bigwedge x = -3\n\end{aligned}
$$

# **MATHEMATICA5**

### *Pozvánka:*

- geometria na strednej škole
- motivačné príklady napr. pre výpočet konštanty Pi
- funkcie, základné vlastnosti
- limity, derivácie, priebeh funkcie
- ako vytvoriť kvíz, hru, samotestovacie demo
- step by step riešenie kvadratickej rovnice
- animácie, zmeny parametrov v rovniciach

# **MATHEMATICA5**

### *Pozvánka – aj pre vysokoškolských učiteľov:*

- základný kurz analýzy 2 semestre (STU Bratislava)
- funkcie, základné vlastnosti, spojitosť, limita
- derivácie, step by step výpočet, aplikácie dif. počtu - priebeh funkcie
- lineárna algebra, riešenie rovníc
- riešenie diferenciálnych rovníc
- diferenciálny počet, jednej aj viac premenných
- neurčitý a určitý integrál, jednej aj viac premenných
- numerická matematika (1 semester)
- aplikovaná matematika (1 semester)

# **MATHEMATICA5**

### *Ale to nie je všetko – MATHEMATICA 5 aj pre web*

### *PRÍĎTE SA S ŇOU BLIŽŠIE ZOZNÁMIŤ !!!*

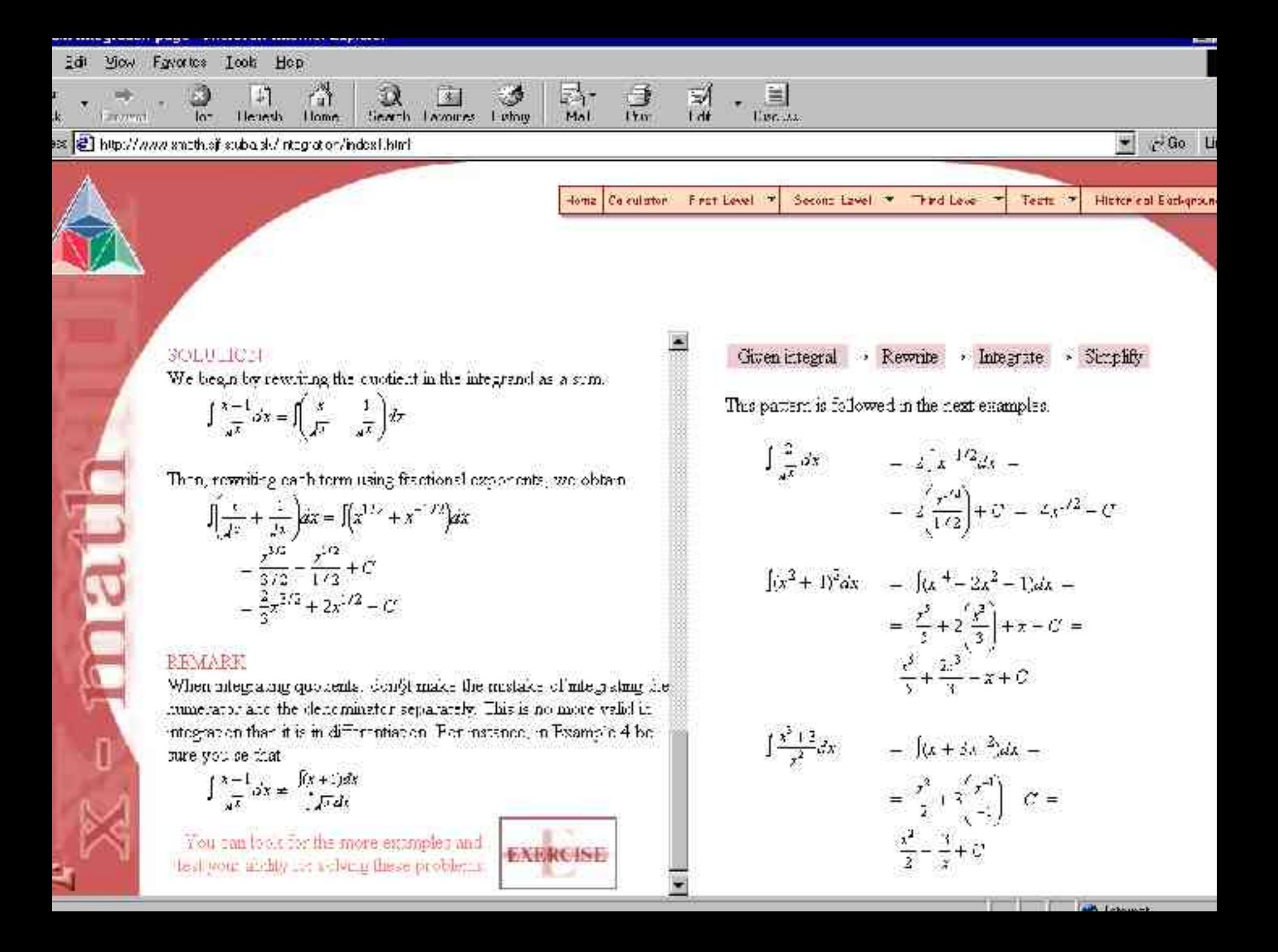

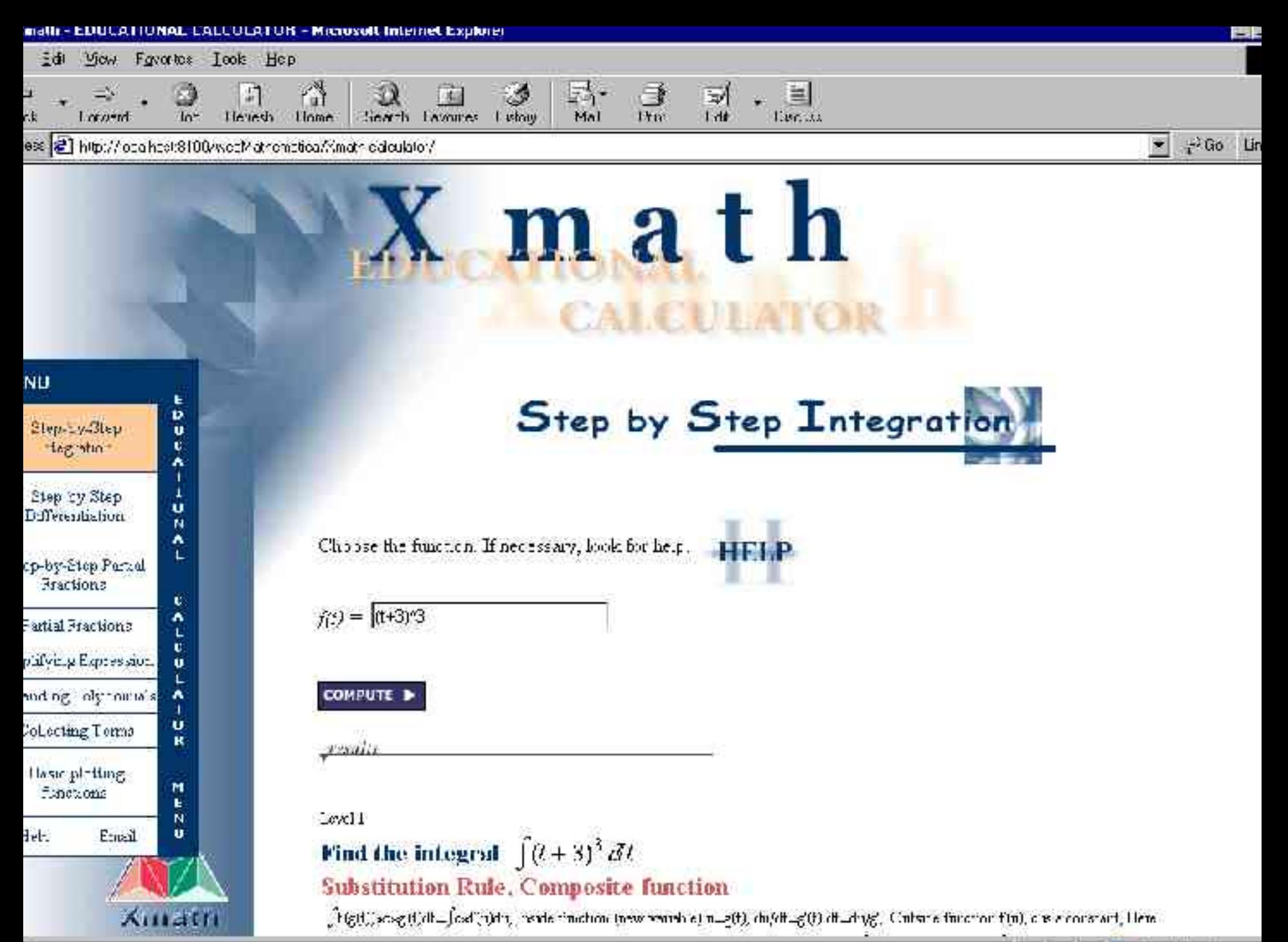

**CONT.** 

#### Level 2

### Find the integral  $\int \sin(t) dt$ **Sine Rule**

 $\int \sin(t) dt = -\cos(t)$ This gives  $v(t) = -\cos(t)$ ,  $u'(t) * v(t) = -\cos(t)$ 

#### Level 2

### Find the integral  $\int -\cos(t) dt$

#### **Linear Rule, Constant Factor**

 $\int c * f(t) dt = \int f(t) dt$ , Here  $c = -1$  and  $f(t) = \cos(t)$ Finding the integral of the non-constant factor  $f(t) = \cos(t)$ 

```
Level 3
```

```
Find the integral \int cos(t) dtCos Rule
```

```
\int \cos(t) dt = \sin(t)
```
Result, Linear Rule Constant factor

 $\int -\cos(t) dt = -\int \cos(t) dt = -\sin(t)$ 

#### Result, Integration by Parts (Answer)

 $\int (t+3) \sin(t) dt = uv - \int v u' dt = -(t+3) \cos(t) - \int -\cos(t) dt = \sin(t) - (t+3) \cos(t)$ 

Created by webMathematica

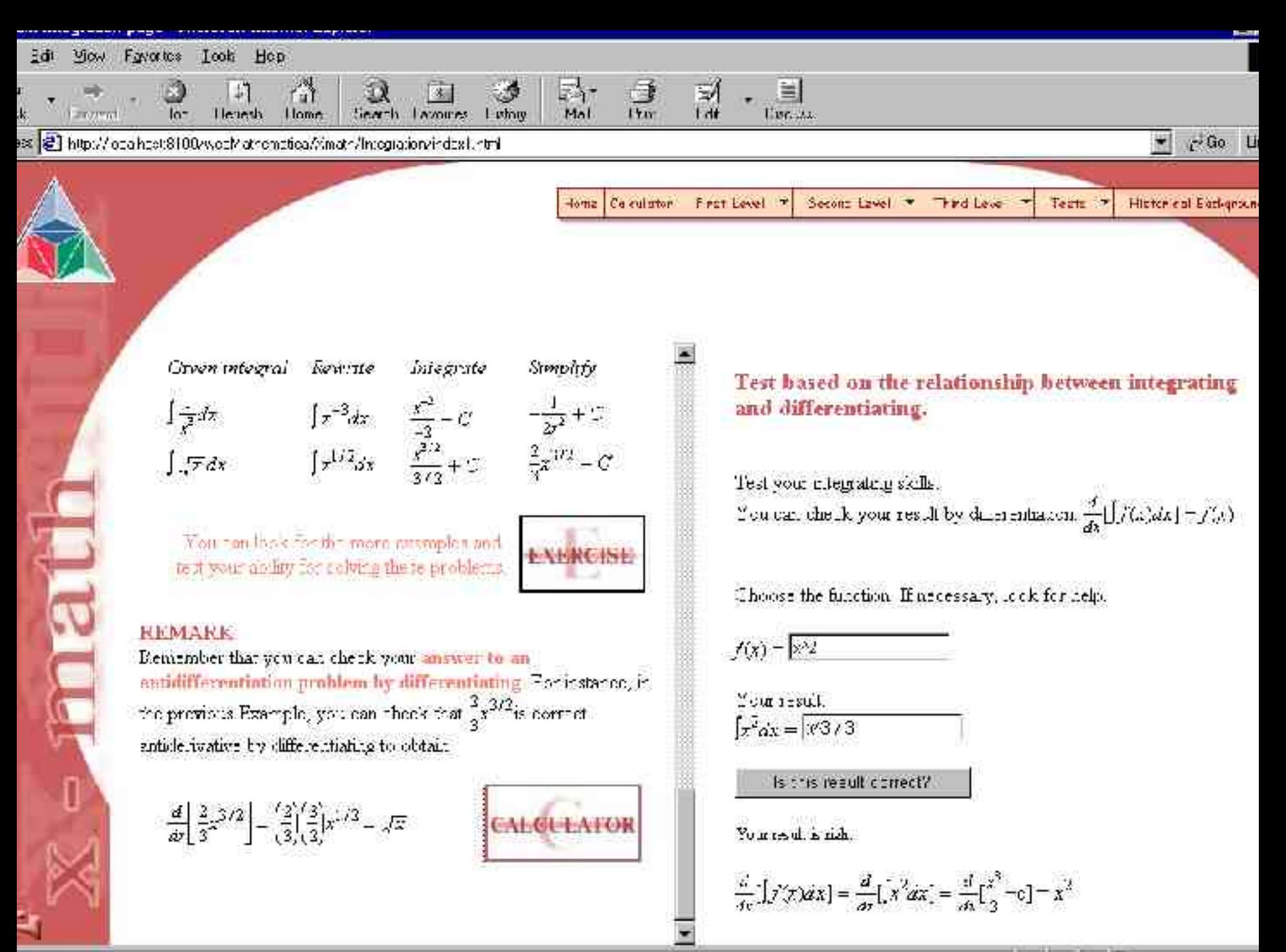

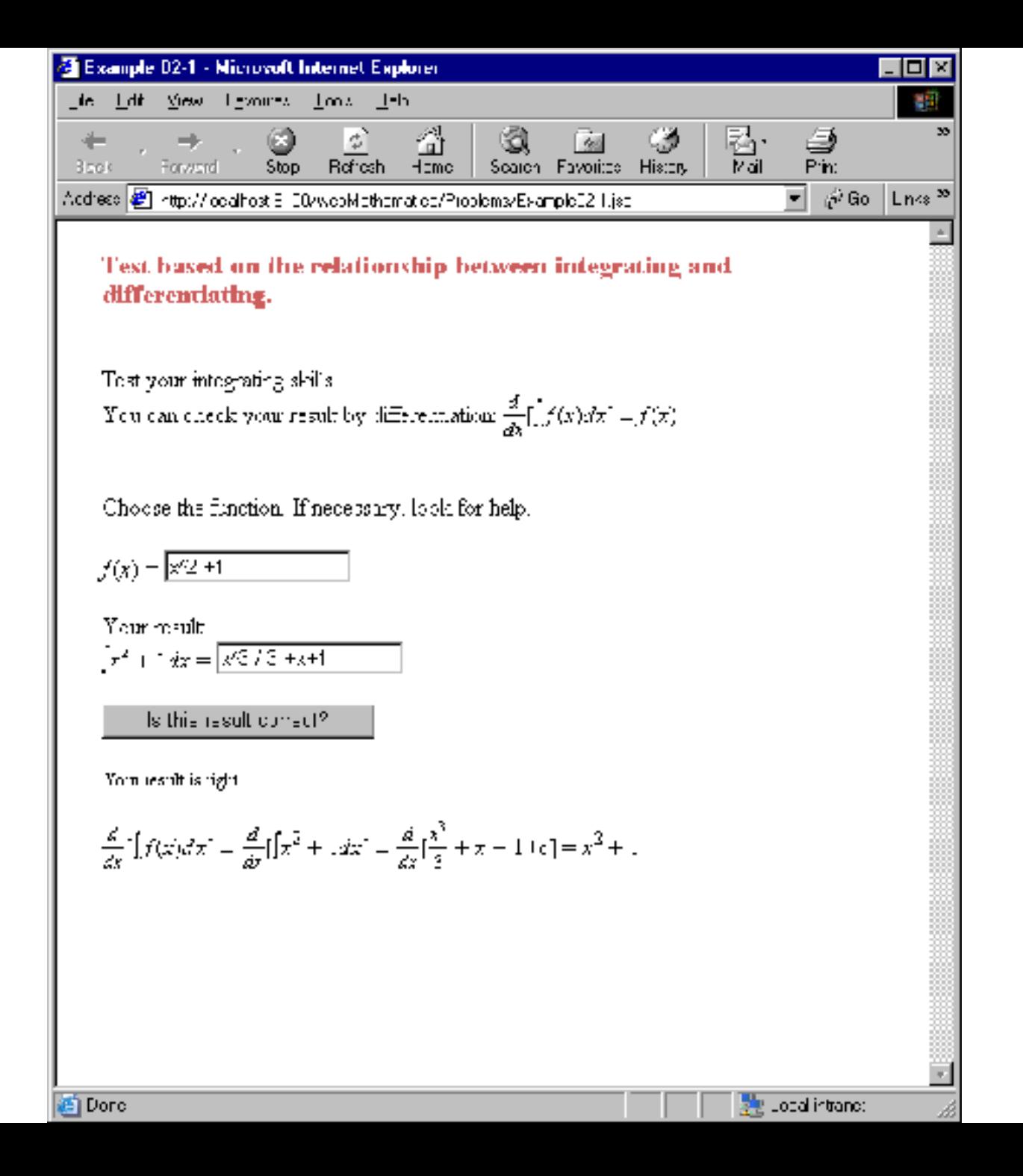

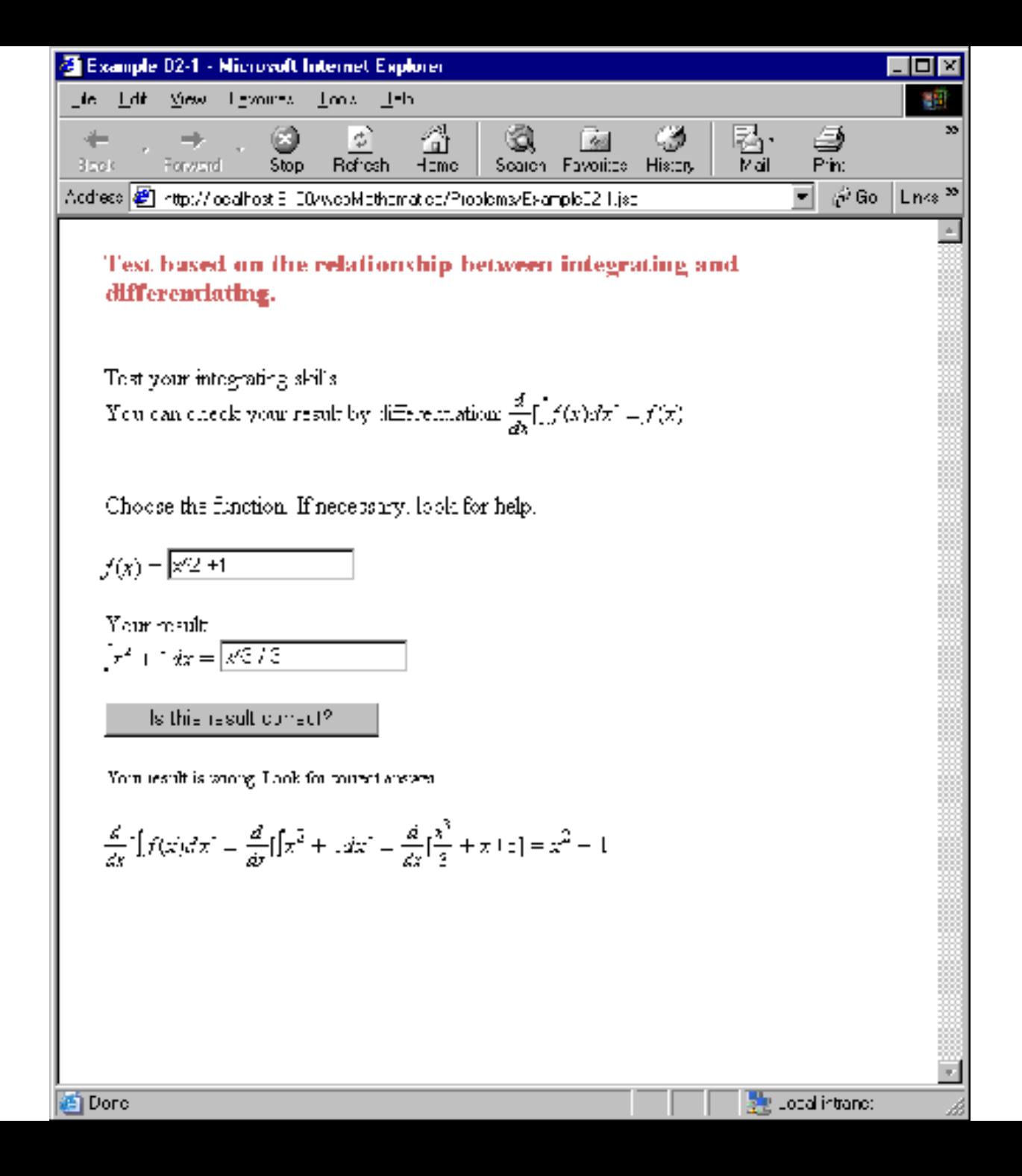